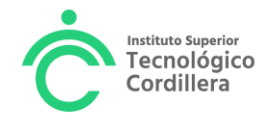

### **UNIDAD DE PRÁCTICAS PREPROFESIONALES**

#### **FASE 1 INICIAR UNA PRÁCTICA PREPROFESIONAL O PASANTÍA EN UNA ENTIDAD PÚBLICA O PRIVADA**

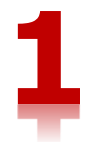

El tiempo establecido para realizar la Fase 1 es de máximo **8 días laborables**, contados a partir de la entrega del oficio para la empresa o institución.

El/La Estudiante que cumple con los requisitos para iniciar prácticas preprofesionales, y desea realizar una práctica o pasantía en una entidad pública o privada debe:

### 1. Generar y Pagar el Derecho 90 desde el portal estudiantil

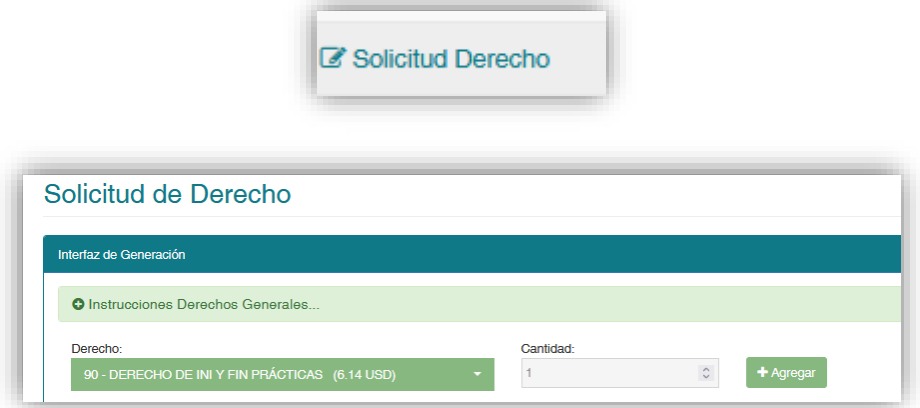

### Dar clic en +Agregar

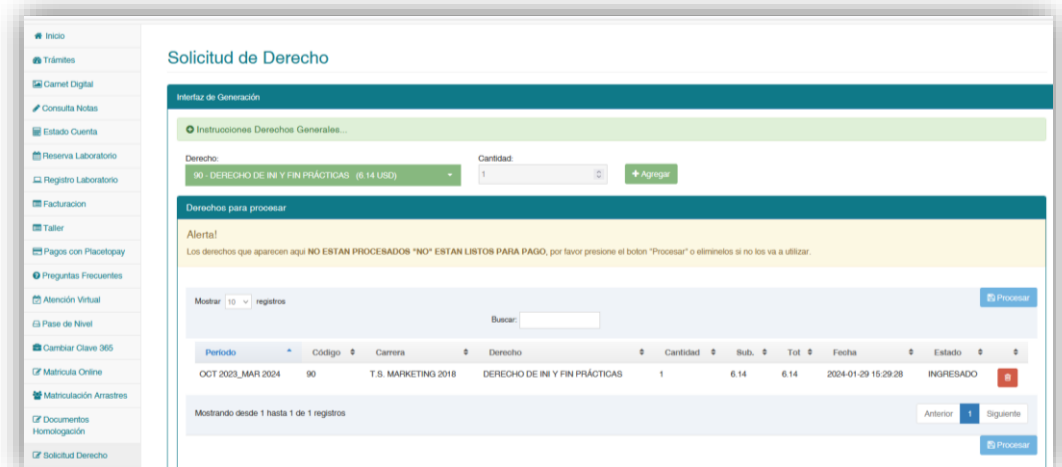

Dar Clic en Procesar

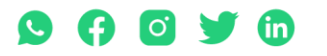

Matriz: T: 2433649 - 2255460 - 2269900 | Av. de la Prensa N45-268 y Logroño

Campus 1: T: 2433732 – 2430443 | Calle Logroño Oe 2-84 y Av. de la Prensa, (esq.) Campus 2: T: 2262041 | Bracamoros N15-163 y Yacuambi<br>Campus 3: T: 2262041 | Bracamoros N15-163 y Yacuambi Oe 2-84 y Av. de la Prensa, (esq.

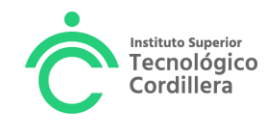

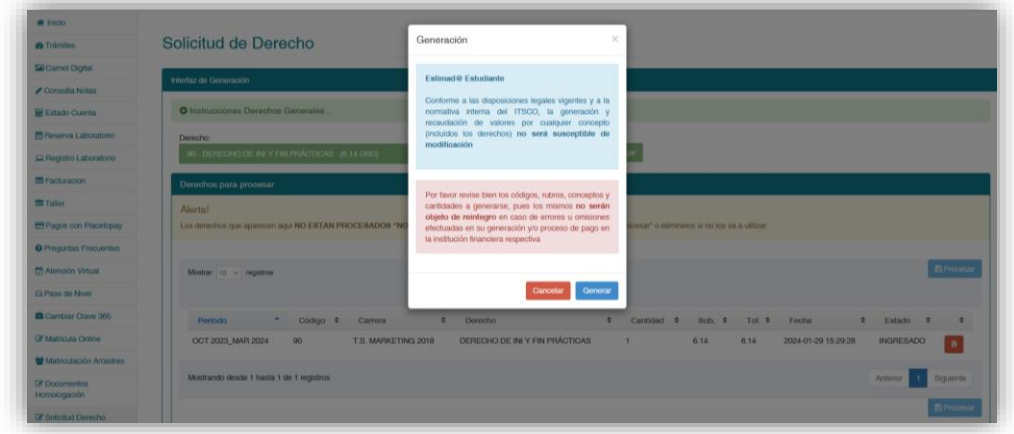

Dar clic en Generar y Listo!! Debes cancelar el derecho por cualquier canal de pago

2. Elaborar la solicitud de inicio en Word, debes contar con los datos de la empresa y de la persona a quien se va a elaborar el oficio

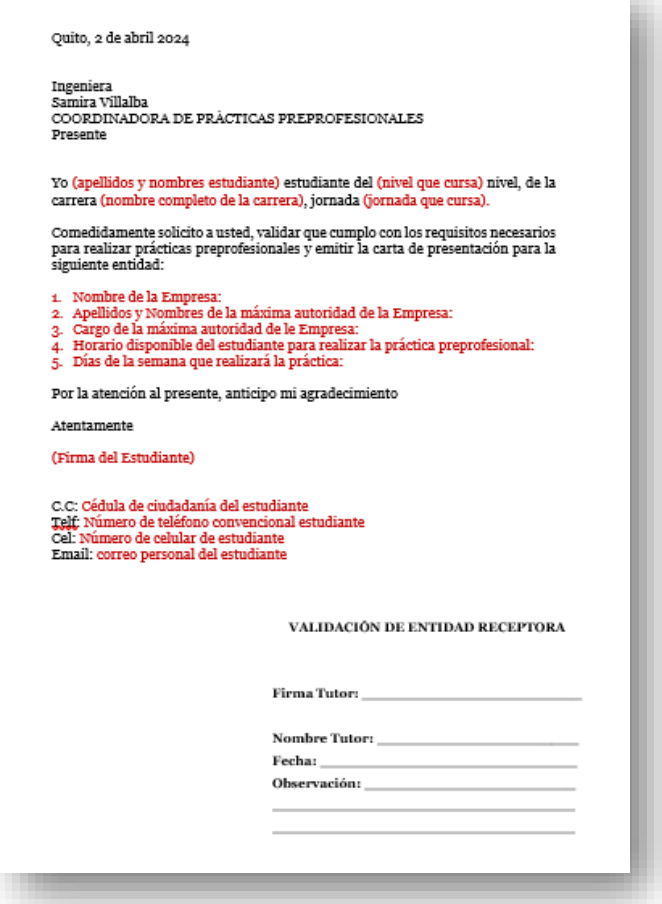

3. Acercarte donde el tutor de práctica de la carrera para que pueda validar la entidad receptora en la solicitud

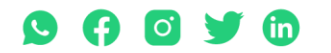

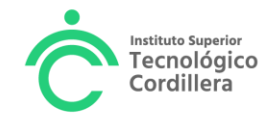

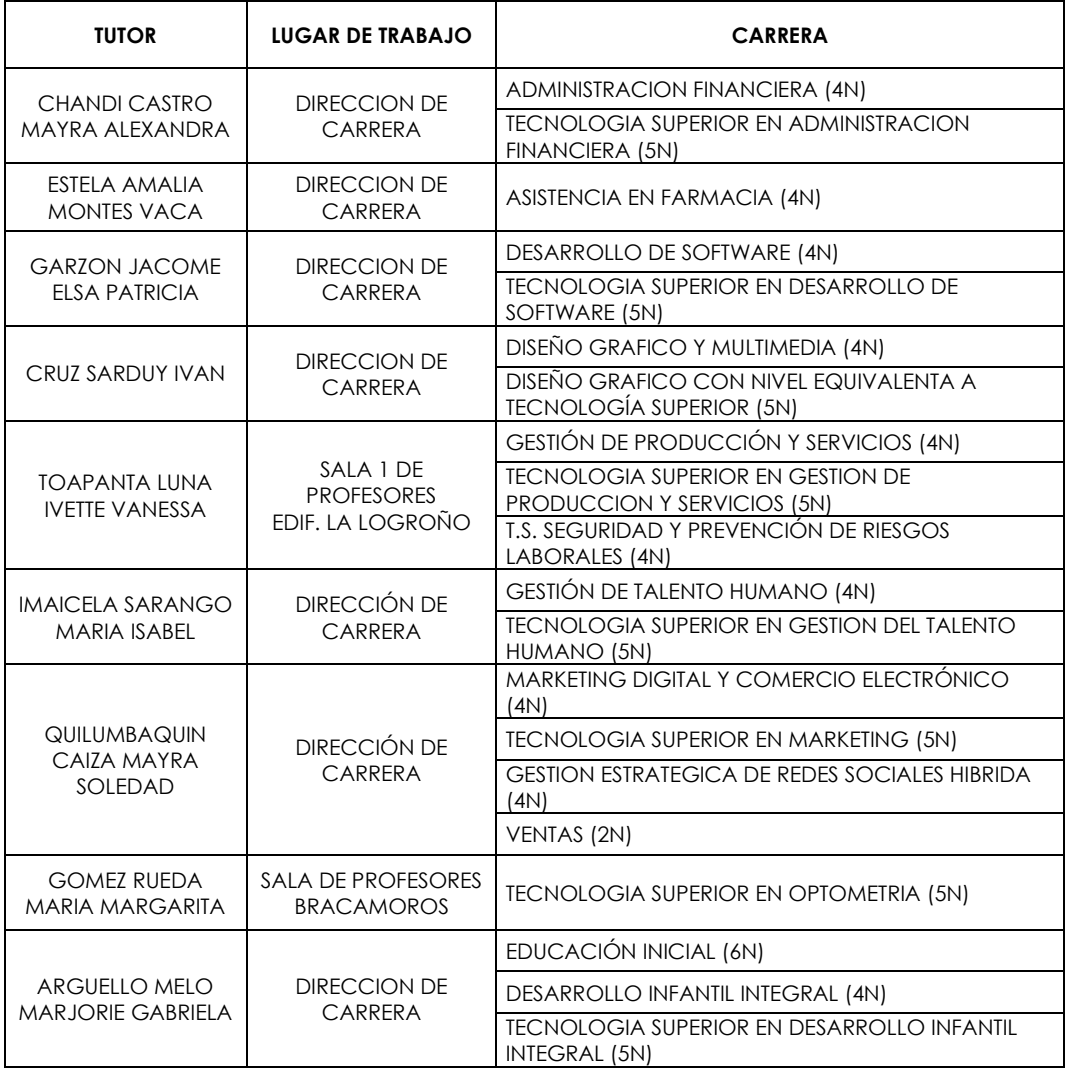

- 4. Con la firma del tutor en la solicitud, acércate a la sala de Atención Estudiantes, presenta la solicitud y el comprobante de pago del derecho en el horario de lunes a viernes
- 5. El personal de Atención de Estudiantes te entregará:
	- a) El oficio para la empresa o institución
	- b) El modelo de carta de aceptación que la empresa deberá elaborar, si eres aceptado.
	- c) El plan de actividades de aprendizaje práctico, que es la guía de trabajo para el estudiante, en el cual la empresa debe selecciona las actividades que el estudiante realizará en la práctica preprofesional.
	- d) El acta de entrega recepción de las orientaciones sobre seguridad y de los medios de protección adecuados para evitar accidente o mitigar su efecto previo inicio a la práctica preprofesional, que debe ser llenado por la empresa y el estudiante, luego de haber recibido la capacitación u orientaciones sobre seguridad laboral.
- 6. El estudiante entregará el oficio y los demás documentos a la empresa o institución.

Si la empresa acepta la práctica o pasantía, la máxima autoridad de la empresa o la autoridad autorizada de la misma deberá:

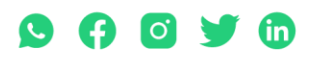

Matriz: T: 2433649 - 2255460 - 2269900 | Av. de la Prensa N45-268 y Logroño

Campus 1: T: 2433732 - 2430443 | Calle Logroño Oe 2-84 y Av. de la Prensa, (esq.) Campus 2: T: 2262041 | Bracamoros N15-163 y Yacuambi Campus 3: T: 2246036 | Av. Brasil N46-45 y Zamora | Campus 4: T: 2249994 | Yacuambi Oe2-36 y Av. De la Prensa | secretaria@cordillera.edu.ec | cordillera.edu.ec

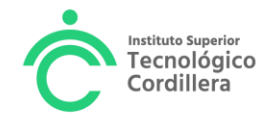

- a) Elaborar la **carta de aceptación** igual al modelo entregado al estudiante (o llenar el acuerdo individual de prácticas si la empresa tiene convenio con el ITSCO o entregar una copia del contrato de pasantía si la empresa se acoge al instructivo de pasantía del Ministerio de trabajo). Si elabora la carta de aceptación deberá adjuntar a dicho documento una **copia del RUC de la empresa o institución.**
- b) En el plan de actividades de aprendizaje práctico, deberá llenar los datos de la entidad, seleccionar las actividades que realizará el estudiante, firmar y sellar el documento.
- c) Luego de haber entregado al estudiante, las orientaciones sobre seguridad laboral previo inicio a la práctica preprofesional o pasantía, debe llenar el acta entrega – recepción.
- 7. Documentos adicionales que debe adjuntar el estudiante:
	- a) Foto de la fachada de la empresa o institución
	- b) Croquis de la ubicación de la empresa o institución, donde deberá resaltar la dirección exacta en el mapa (calle principal + numeración + calle secundaria)

Antes de entregar la documentación en el Instituto, debes registrar la práctica en el portal estudiantil.

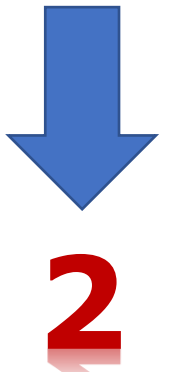

## **REGISTRO DE LA PRÁCTICA PREPROFESIONAL EN EL PORTAL ESTUDIANTIL**

Aceptada la práctica o pasantía en la empresa o institución, el/la estudiante debe registrar la práctica en el portal estudiantil previa entrega de documentos en las ventanillas.

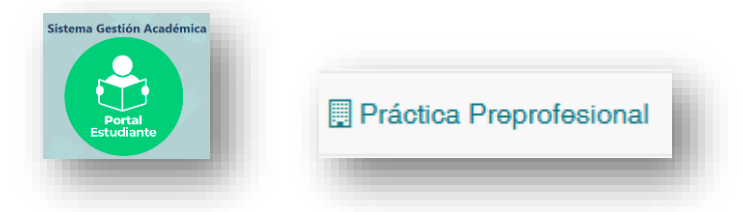

Selecciona tu carrera

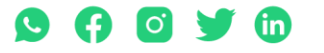

Matriz: T: 2433649 - 2255460 - 2269900 | Av. de la Prensa N45-268 y Logroño

Campus 1: T: 2433732 - 2430443 | Calle Logroño 0e 2-84 y Av. de la Prensa, (esq.) Campus 2: T: 2262041 | Bracamoros N15-163 y Yacuambi Campus 3: T: 2246036 | Av. Brasil N46-45 y Zamora | Campus 4: T: 2249994 | Yacuambi Oe2-36 y Av. De la Prensa | secretaria@cordillera.edu.ec | cordillera.edu.ec

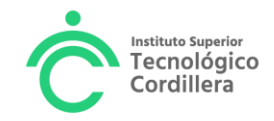

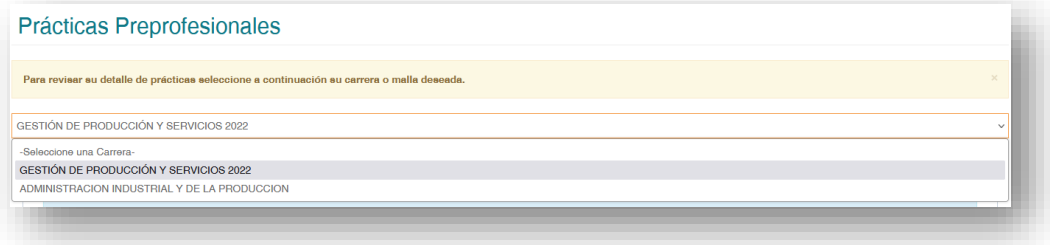

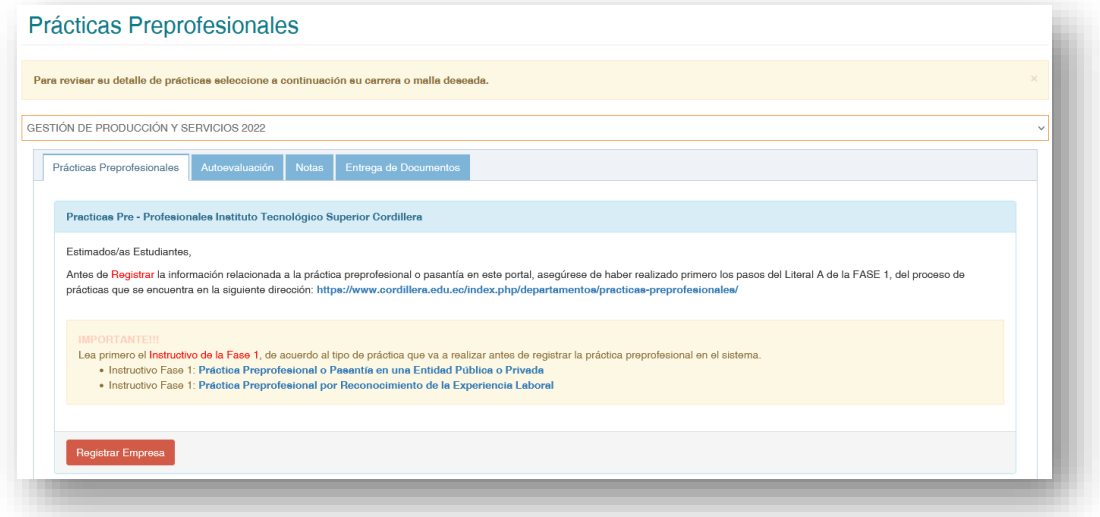

Da clic en **Registrar Empresa**

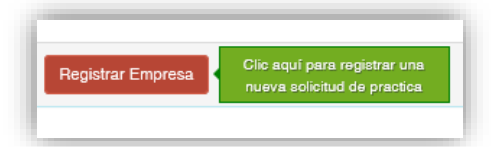

Visualizaras la siguiente pantalla

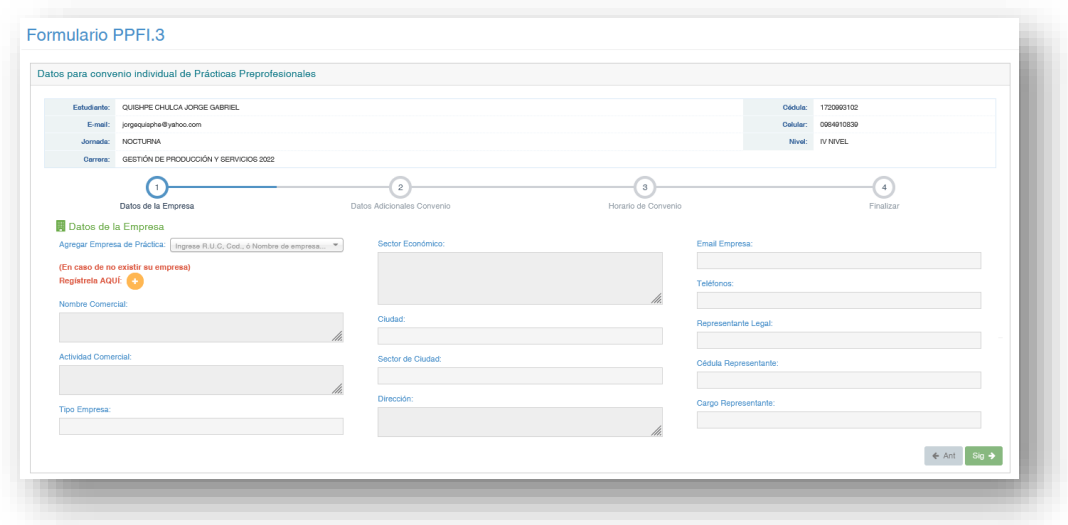

Ingresa el número de RUC de la empresa o entidad

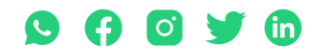

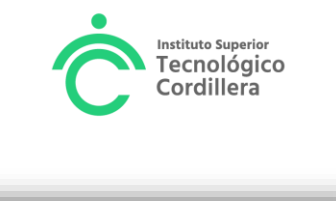

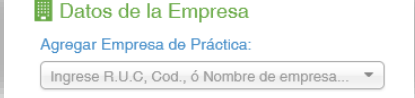

Si no se encuentras la entidad en el listado debes registrarla, haciendo clic en el signo **+** 

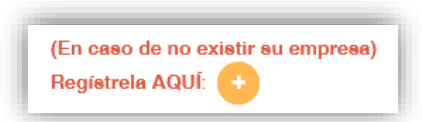

Registra los datos de la empresa o entidad con la copia del RUC que te proporcionó la empresa y guardas.

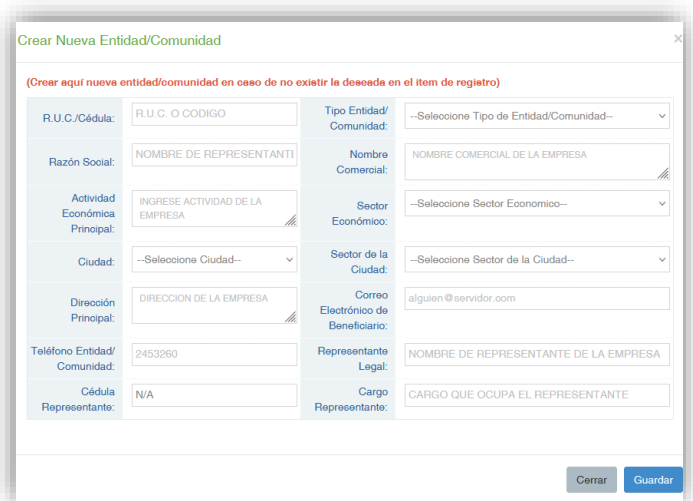

Una vez registrada la empresa, te aparecerá en la lista de empresas

Si la entidad ya se encuentra en la lista de empresas registradas, la seleccionas

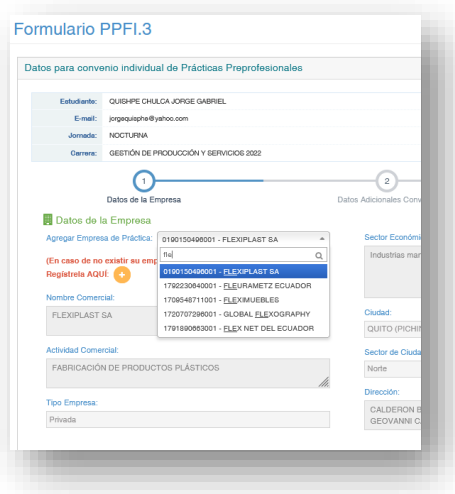

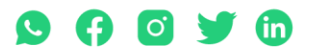

Matriz: T: 2433649 - 2255460 - 2269900 | Av. de la Prensa N45-268 y Logroño

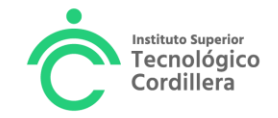

Al seleccionar la empresa, te aparecerá los datos de la entidad

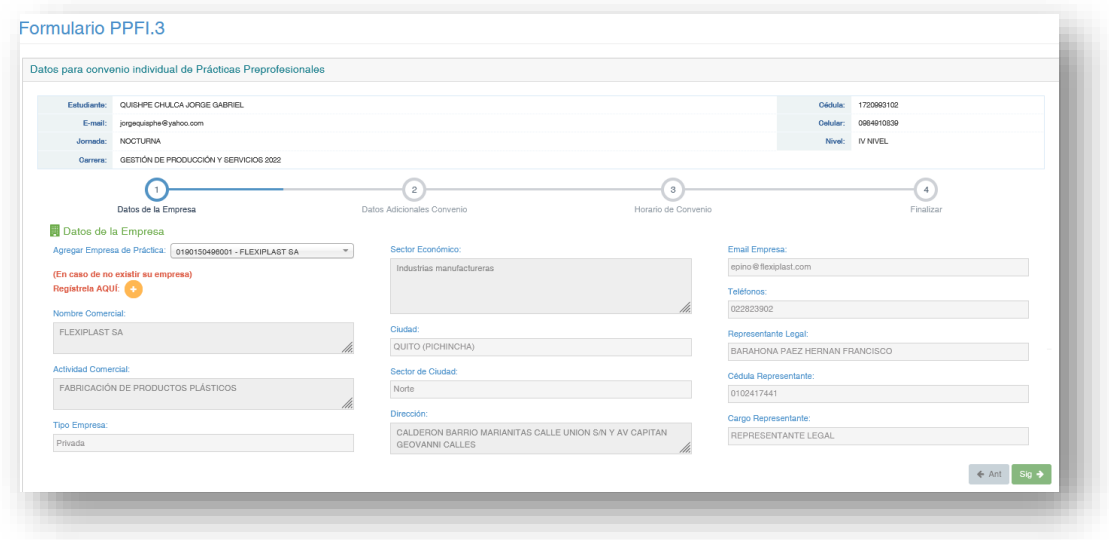

Haz clic en Sig-> para llenar los datos de la práctica o pasantía

Ingresa la fecha de inicio de la práctica o pasantía, en el tipo de Práctica debes elegir: PRACTICA PREPROFESIONAL o PASANTÍA (una pasantía es cuando te afilian al IESS y te pagan un sueldo no menor a un tercio del salario básico, esto dependerá de la empresa).

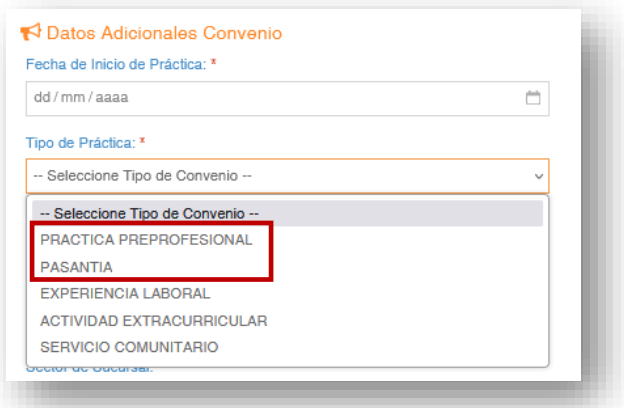

Llena los demás datos de tu práctica o pasantía

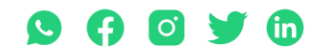

Matriz: T: 2433649 - 2255460 - 2269900 | Av. de la Prensa N45-268 y Logroño

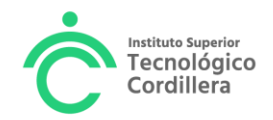

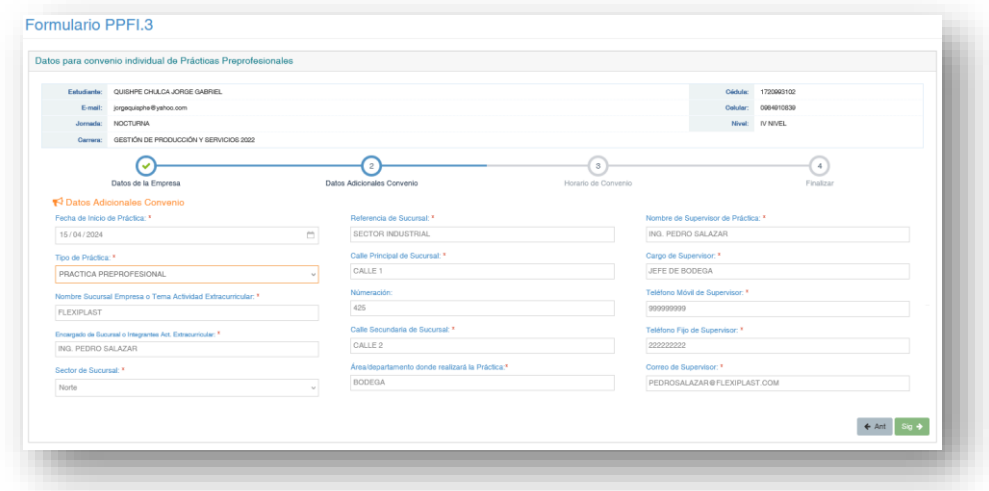

Haz clic en Sig-> para registrar el horario de la práctica

Ingresa el horario que realizaras la práctica o pasantía, este horario no debe coincidir con tu jornada de estudios.

Si tienes clases en la jornada matutina, debes iniciar las prácticas a partir 13h00

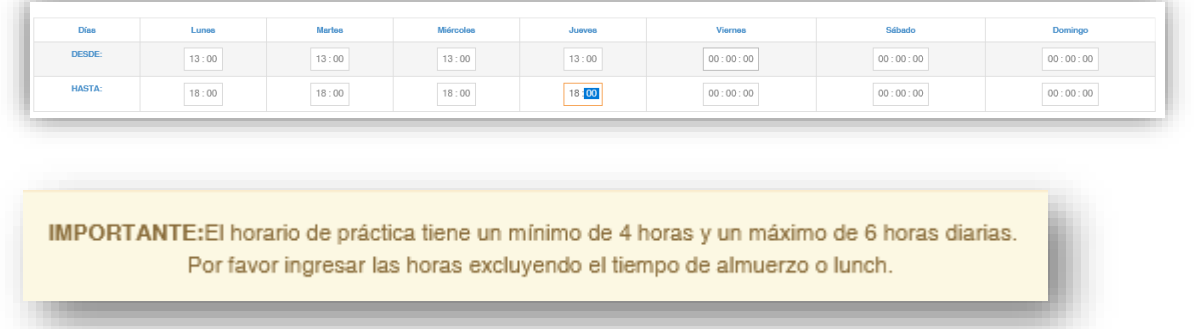

Haz clic en Calcular horario Ingresado para revisar que cumples con un mínimo de 4 horas y máximo 6 horas diarias

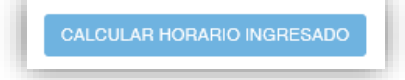

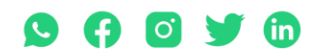

Matriz: T: 2433649 - 2255460 - 2269900 | Av. de la Prensa N45-268 y Logroño

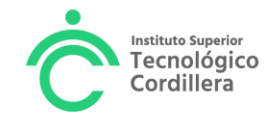

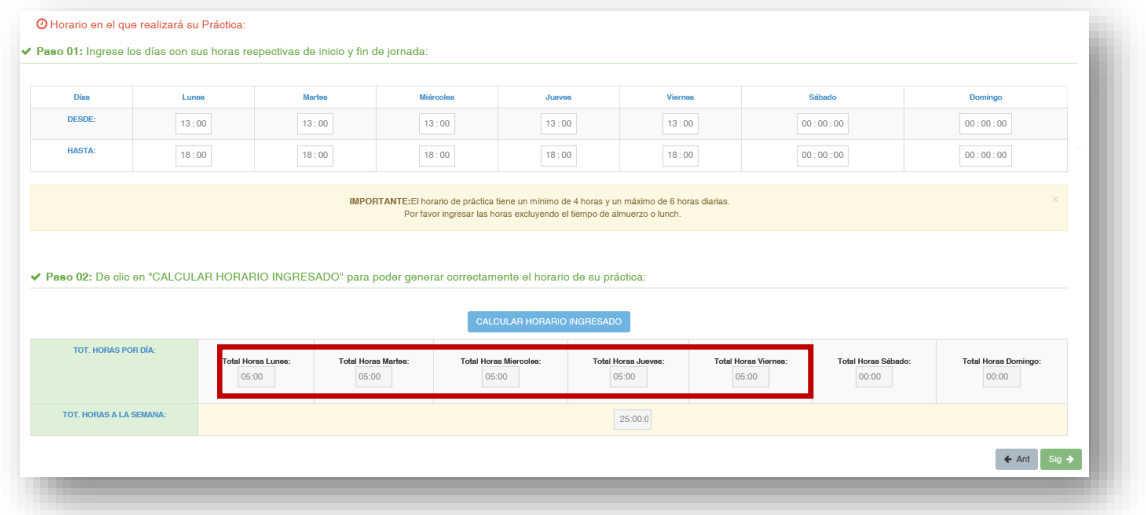

Si cumples con las horas diarias permitidas (entre 4 a 6 horas diarias), Haz Clic en Sig-> para finalizar el registro.

En la siguiente pantalla Haz clic en Finalizar

![](_page_8_Picture_56.jpeg)

Haz clic en **Si**, si estas segur@ que la información es la correcta

![](_page_8_Picture_57.jpeg)

Finalmente haz clic en **ACEPTAR**.

![](_page_8_Picture_8.jpeg)

![](_page_9_Picture_0.jpeg)

![](_page_9_Picture_28.jpeg)

Visualizaras la siguiente pantalla

![](_page_9_Picture_29.jpeg)

### Selecciona la carrera

![](_page_9_Picture_30.jpeg)

Y visualizaras la empresa registrada en estado **PENDIENTE**

![](_page_9_Picture_31.jpeg)

![](_page_9_Picture_8.jpeg)

![](_page_10_Picture_0.jpeg)

![](_page_10_Picture_1.jpeg)

# **ACTIVACIÓN DE LA PRÁCTICA PREPROFESIONAL EN EL SISTEMA INFORMÁTICO**

Para activar la Práctica, debes entregar los documentos firmados por la empresa o institución, en atención al estudiante, de lunes a viernes.

Este proceso está dentro de los 8 días laborables contados a partir de la entrega de del oficio para la empresa al estudiante.

![](_page_10_Picture_5.jpeg)

Recibidos los documentos, el personal de Atención al Estudiante, activará la práctica en el sistema informático.

Este proceso puedes comprobarlo al ingresar al portal estudiantil, ir a

![](_page_10_Picture_8.jpeg)

### Selecciona tu carrera

![](_page_10_Picture_10.jpeg)

Matriz: T: 2433649 - 2255460 - 2269900 | Av. de la Prensa N45-268 y Logroño

![](_page_11_Picture_0.jpeg)

![](_page_11_Picture_78.jpeg)

Y visualizaras el estado de la práctica como **ACTIVA,** con 0 horas APROBADAS

![](_page_11_Picture_79.jpeg)

En la activación, el estudiante recibirá un correo electrónico (email institucional), en el cual te informamos quien es tu tutor académico de prácticas, quien te acompañará en este proceso y un link para visualizar el instructivo de la Fase 2, que te indica como elaborar el informe mensual, para reportar las actividades y las horas realizadas.

Te recuerdo que las prácticas preprofesionales son tu primera experiencia en el campo laboral, podrán ser parte de tu hoja de vida, por lo que anhelamos que las prácticas preprofesionales en el entorno laboral real, desarrollen en ti, las competencias profesionales que necesitas para ganar experiencia y tener una pronta inserción laboral.

Atentamente La Coordinación UNIDAD DE PRÁCTICAS PREPROFESIONALES Abril 2024

![](_page_11_Picture_7.jpeg)

Matriz: T: 2433649 - 2255460 - 2269900 | Av. de la Prensa N45-268 y Logroño

Campus 1: T: 2433732 – 2430443 | Calle Logroño Oe 2-84 y Av. de la Prensa, (esq.) Campus 2: T: 2262041 | Bracamoros N15-163 y Yacuambi<br>Campus 3: T: 2262041 | Bracamoros N15-163 y Yacuambi Oe 2-84 y Av. de la Prensa, (esq.